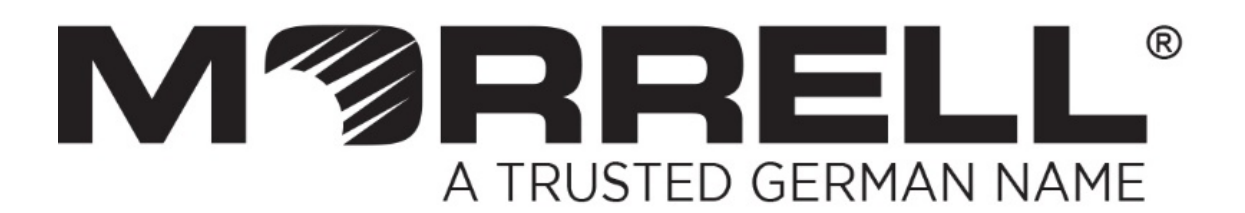

# **SW-UNM-9FE**

# **8-Port 10/100Mbps + 1-Port 100Mbps Uplink Unmanaged Ethernet Switch**

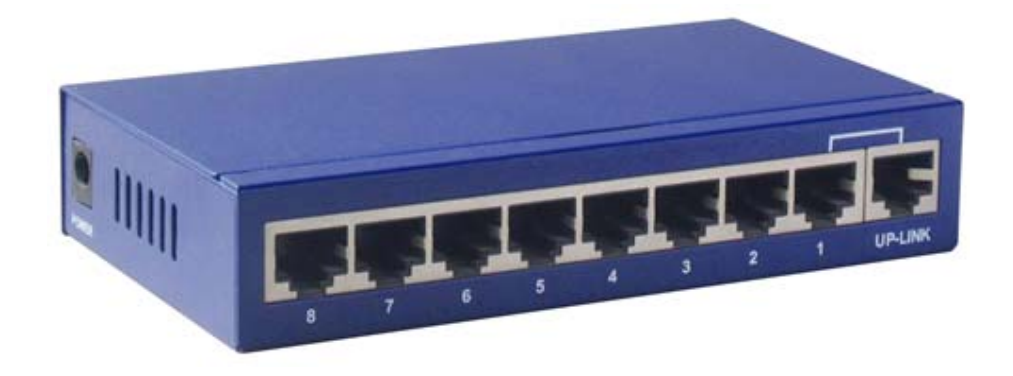

**User Manual**

**Ver. 1.0** 

# **Table of Contents**

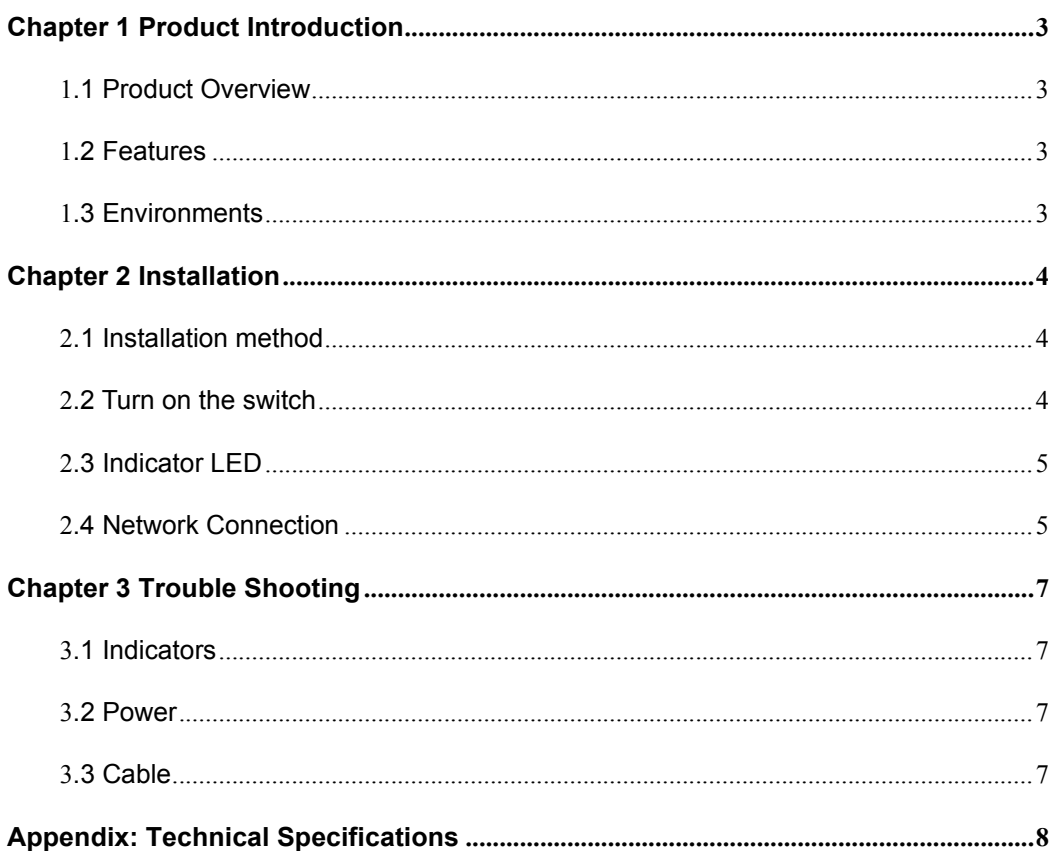

Congratulations on your purchasing of the switch. This switch provides a simple, economical, standard and high performance solution for you. Please read the entire user manual before using the product and save it for future reference.

# **Chapter 1 Product Introduction**

# **1.1 Product Overview**

The product is 8-port 10/100Mbps unmanaged Ethernet Switch provides the seamless network connection. It is easy to install, plug and play, no management. with desktop design, all-metal chassis and elegant appearance, outstanding performance and quality. Dynamic LED indicator to monitor switch status and troubleshooting work. It provides 8- 10/100Mbps Auto-Negotiation RJ45 ports and 1 uplink port, the port 1 and UP-LINK called Shared port, they can't used at the same time. All ports support auto-negotiation function, store and forward technology, dynamic memory assignment. It will boost your network performance up to full duplex data transfer.

## **1.2 Features**

- Complies with IEEE 802.3, IEEE 802.3u, IEEE 802.3x standards
- 8 10/100Mbps Auto-Negotiation RJ45 ports supporting Auto-MDI/MDIX, 1 Uplink Port
- $\triangleright$  Supports IEEE 802.3x flow control for Full Duplex mode and backpressure for halfduplex mode
- $\triangleright$  Store and forward mode operates
- $\triangleright$  Supports MAC address auto-learning and auto-aging
- $\triangleright$  LED indicators for monitoring power, link, activity
- $\triangleright$  Metal case, desktop or wall-mounting design
- $\triangleright$  External Power Adapter supply

## **1.3 Environments**

Operating Temperature: 0℃~40℃

Storage Temperature: -10℃~70℃

Operating Humidity: 10%~90% non-condensing

Storage humidity: 5%~90% non-condensing

# **Chapter 2 Installation**

Before installing the switch, make sure that the following the "packing list" listed OK. If any part is lost or damaged, please contact your local agent immediately. In addition, make sure that you have the tools install switches and cables by your hands.

- Switch x 1
- User's Manual x 1
- External Power Adapter(DC 5V/550mA) x 1

The site where you place the switch may greatly affects its performance. When installing, take the following into your consideration.

## **2.1 Installation method**

#### **Follow the below guide to install the switch.**

- $\triangleright$  Please install the switch in a fairy cool and dry place. See the Technical Specification for the acceptable temperature and humidity operation ranges.
- $\triangleright$  Installing the switch on a sturdy, level surface that can support its weight.
- $\triangleright$  Connect the power cord to the switch and the power outlet. The distance is less than 150cm.
- $\triangleright$  Leave at least 10cm (about 4 inches) of space at the front and rear of the switch for ventilation.

## **2.2 Turn on the switch**

Please plug the external power adapter into the switch, when the switch is power on, the power indicator will be light on the front panel of the switch shines.

#### **Note:**

Please confirm the voltage is correct before power on, otherwise the switch will be damaged.

There is a power supply socket on the side of the switch. The power input is:

DC 5V/550mA.

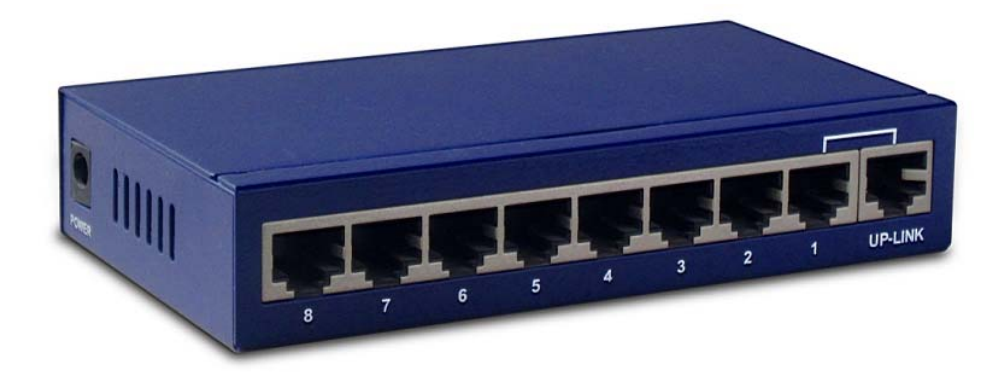

#### 8-port 10/100M Switch back panel

The uplink port is used for cascading between two switches. It shared the same channel with adjacent port. Consequently, if you use the uplink port, another adjacent normal port cannot be used for communicating with other devices.

## **2.3 Indicator LED**

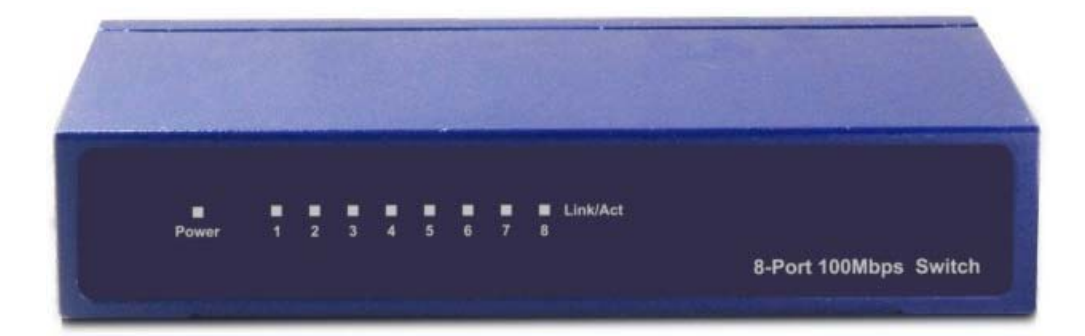

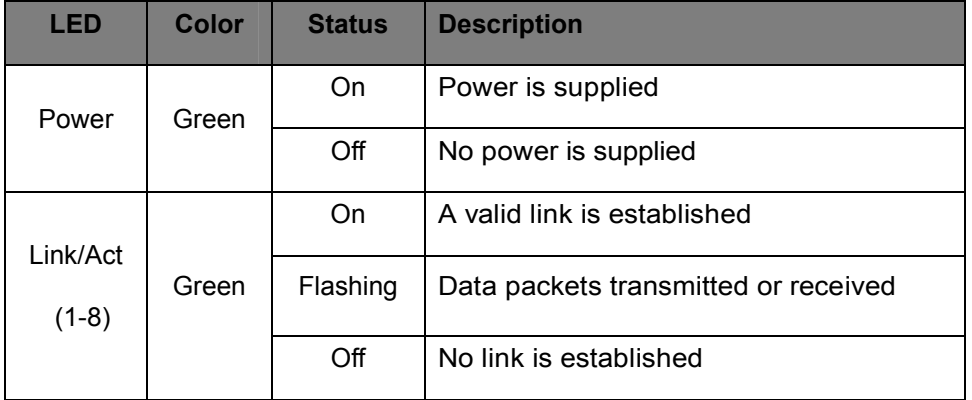

## **2.4 Network Connection**

Connect your devices (computer, router, switch, etc.) to the ports with a CAT-5/CAT-5e/CAT-6 network cable. Since the switch supports Auto MDI/MDI-X you can use either a straight or crossed network cable.

# **Chapter 3 Trouble Shooting**

The Switch can be easily monitored through panel indicators to assist you identify some problems. This section describes common problems you may encounter and where you can find possible solutions.

### **3.1 Indicators**

If Link indicator does not light up after making a connection, you may check whether network interface (e.g., a network adapter card on the attached device), network cable, or switch port is defective or not. Be sure the cable is plugged into both the Switch and corresponding device. Verified the proper cable type is used and its length does not exceed specified limits.

### **3.2 Power**

If the power indicator does not turn on, when the external power adapter is plugged in the power socket, you may have a problem with power adapter or power socket. However, if the switch powers off after running for a while, check for loose power connection, power loses or surges at power socket. If you still cannot resolve the problem, contact your local dealer for assistance.

#### **3.3 Cable**

RJ-45 Ports: Use unshielded twisted-pair (UTP) or shield twisted-pair (STP) cable for RJ-45 connections:

1. CAT-3/CAT-4/CAT-5 UTP cable when the switch connect with a 10-Base T device.

2. CAT-5/CAT-5e/CAT-6 UTP cable when the switch connect with a 100-Base TX device.

3. Be sure that the length of any twisted-pair connection does not exceed 100 meters (328 feet).

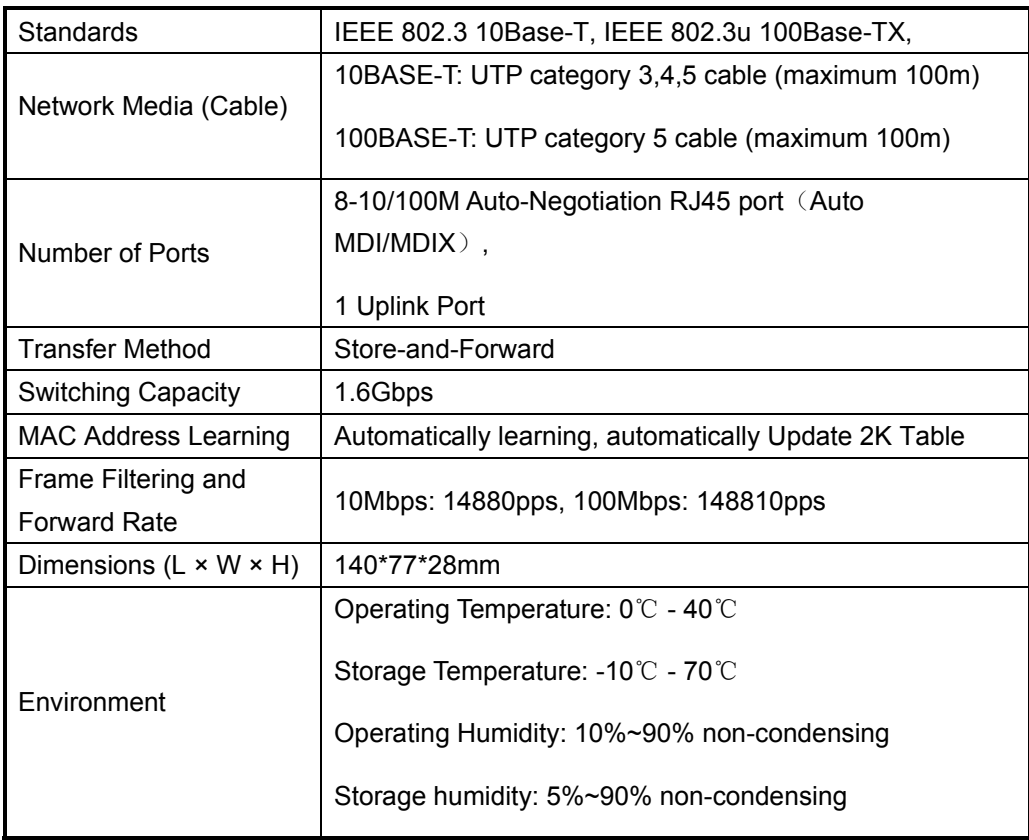

# **Appendix: Technical Specifications**

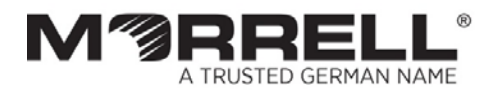

# www.morrelltelecom.com sales@morrelltelecom.com morrelltelecom <del>{</del> } <u>ර</u>